**Introductory Mechanics Experimental Laboratory**

## *Collision*

**Goals: Use multiple electronic measuring devices to get related data. Propagate errors from multiple devices. Identify the effects of frictional losses in a system.**

**APPARATUS** A collision occurs when two objects interact with each other for a short time. During that time each object exerts a force on the other. Collisions are used to model everything from molecules in a gas to trick shots in billiards to accidents on a freeway. Collisions can involve more than one dimension, but in this case we will restrict are study to collisions in only one dimension. A spectacular example of a one-dimensional collision is the 1896 train crash at Crush, Texas (photo from The Dallas Morning News Archive).

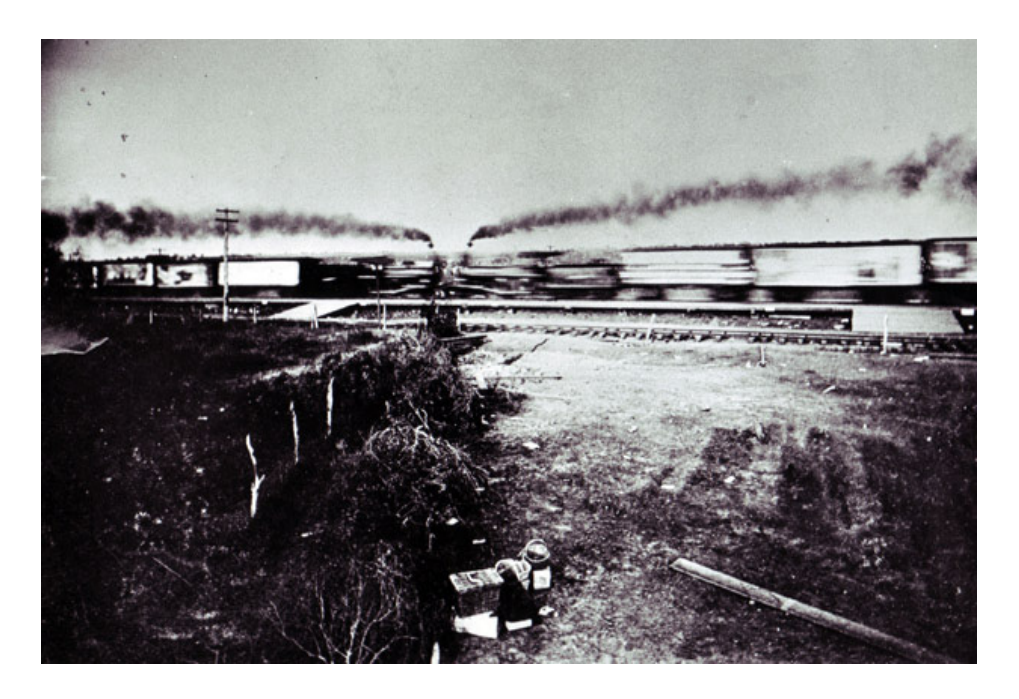

We will study collisions on a track, though not as spectacular as the one at Crush. The trains will be replaced by rolling carts powered by a simple push and the carts can be equipped to either bounce off each other in an elastic collision or stick together for a completely inelastic collision.

An ideal track would be without friction, but friction can be minimized with well lubricated and aligned wheels on a cart. The track must also be level to negate any effects of gravity. There are two carts: a large cart of mass  $(m_1)$  and length  $(l_1)$  and a small cart of mass  $(m_2)$  and length  $(l_2)$ . The carts use repulsive magnets to provide elastic collisions. The carts can also be positioned with velcro between them to create completely inelastic collisions.

A metal "flag" is attached to each cart which will block a photogate beam. Two photogates are positioned over the track and can measure the time (*t*) that a cart passes through the beam. The times can be read from the LoggerPro software when the photoggates are attached to the computer. The photogates record the elapsed time between the time the flag blocks the beam until it is no longer blocked, but not the direction of motion. The experimenter must determine the direction of motion.

**THEORY** Velocity is the time rate of change of position of an object. If the length of an object and the time it takes to pass a point are both known the velocity is

$$
v = \frac{l}{t}
$$
 (EQ 1)

The sign of the velocity depends on the direction of the object. If it is moving in the positive direction the velocity is positive, and if it is moving in the negative direction, the velocity is negative. An object at rest has a velocity of 0.

Momentum (*p*) is the product of mass (*m*) and velocity (*v*). Since velocity is a vector and has direction, so does momentum. For two or more interacting objects, the total momentum is just the sum of the individual momenta. For two masses  $(m_1 \text{ and } m_2)$  and velocities ( $v_1$  and  $v_2$ ) moving only in one dimension, the total momentum (*P*) is

$$
P = p_1 + p_2 = m_1 v_1 + m_2 v_2
$$
 (EQ2)

If there are no forces acting on a set of objects other than the interaction between them, the system is called an *isolated system*. In any isolated system the total momentum of a set of objects is constant. We say that the total momentum in an isolated system is *conserved*. During a collision the time is so short that external forces do not have much affect on the momentum of the system. This allows us to describe all collisions as isolated systems and apply conservation of momentum. If the initial total momentum is  $P_i$ and the final total momentum is  $P_f$ , conservation of momentum is  $P_i = P_f$ .

Objects in motion also possess kinetic energy. Kinetic energy (*K*) is a scalar quantity that is never negative. It also depends on the mass and velocity according to

$$
K = \frac{1}{2}mv^2
$$
 (EQ3)

Like total momentum the total kinetic energy of a system is just the sum of the individual kinetic energies. For a system of two objects the total kinetic energy is

$$
K = \frac{1}{2}m_1v_1^2 + \frac{1}{2}m_2v_2^2
$$
 (EQ4)

In certain collisions between objects that only involve a conservative force such as an ideal spring, the initial total kinetic energy  $K_i$  equals the final total kinetic energy  $K_f$ . This type of collision is called an *elastic* collision.

Other collisions are called *inelastic* and involve some loss of energy during the collision. The final total kinetic energy is always less than the initial total kinetic energy of the system. A completely inelastic collision occurs when the two objects collide and stick together. This means that the two objects leave the collision with identical velocities  $(v_f)$ . We can write EQ 2 for a completely inelastic collision as

$$
m_1v_{1i} + m_2v_{2i} = m_1v_f + m_2v_f = (m_1 + m_2)v_f
$$
 (EQ 5)

In real systems the collisions involve some friction which can cause a loss of kinetic energy in elastic collisions. For all collisions there is friction on the track just before and after the collision, which prevents the system from being truly isolated and can result in a loss of momentum and energy. We can judge the amount of loss for a physical quantity by looking at the percent change in that quantity compared to the initial value. EQ 6 and EQ 7 show formulas for measuring momentum loss and kinetic energy loss respectively.

$$
\frac{\Delta P}{P_i} = \left(\frac{P_f - P_i}{P_i}\right) \cdot 100\%
$$
 (EQ 6)

$$
\frac{\Delta K}{K_i} = \left(\frac{K_f - K_i}{K_i}\right) \cdot 100\%
$$
 (EQ 7)

- **DATA COLLECTION 1.** Measure and record the cart masses  $(m_1 \text{ and } m_2)$  and flag lengths  $(l_1 \text{ and } l_2)$  for the carts. The heavy cart is the one with a plunger that has a magnetically attached mass on top. The light cart has a small magnet attached to one end and velcro on the other end. Use the level to check that the track is horizontal.
	- **2.** Check that the computer is on, and confirm that LabPro is connected to the computer and to both photogates. Note which photogate is plugged in DIG/SONIC 1 and which is plugged into DIG/SONIC 2.
	- **3.** Open LoggerPro on the computer. If needed use **Set Up Sensors** to set both **DIG/ SONIC 1** and **DIG/SONIC 2** to *Photogate*.
	- **4.** From the **Experiment** pull-down menu, select **Extend Collection**, and repeat until the time shown by **Extend Selection** is greater than 100 s.
	- **5.** You should see three graphs appear, and they may pop up automatically when Logger Pro is started. Click on each graph and hit the **delete** key. Expand the data table so it is easier to see all the data points. DIG/SONIC 1 will appear as *Port 1*.
	- **6.** Confirm that the red light on each photogate flashes as the cart passes through the photogate.

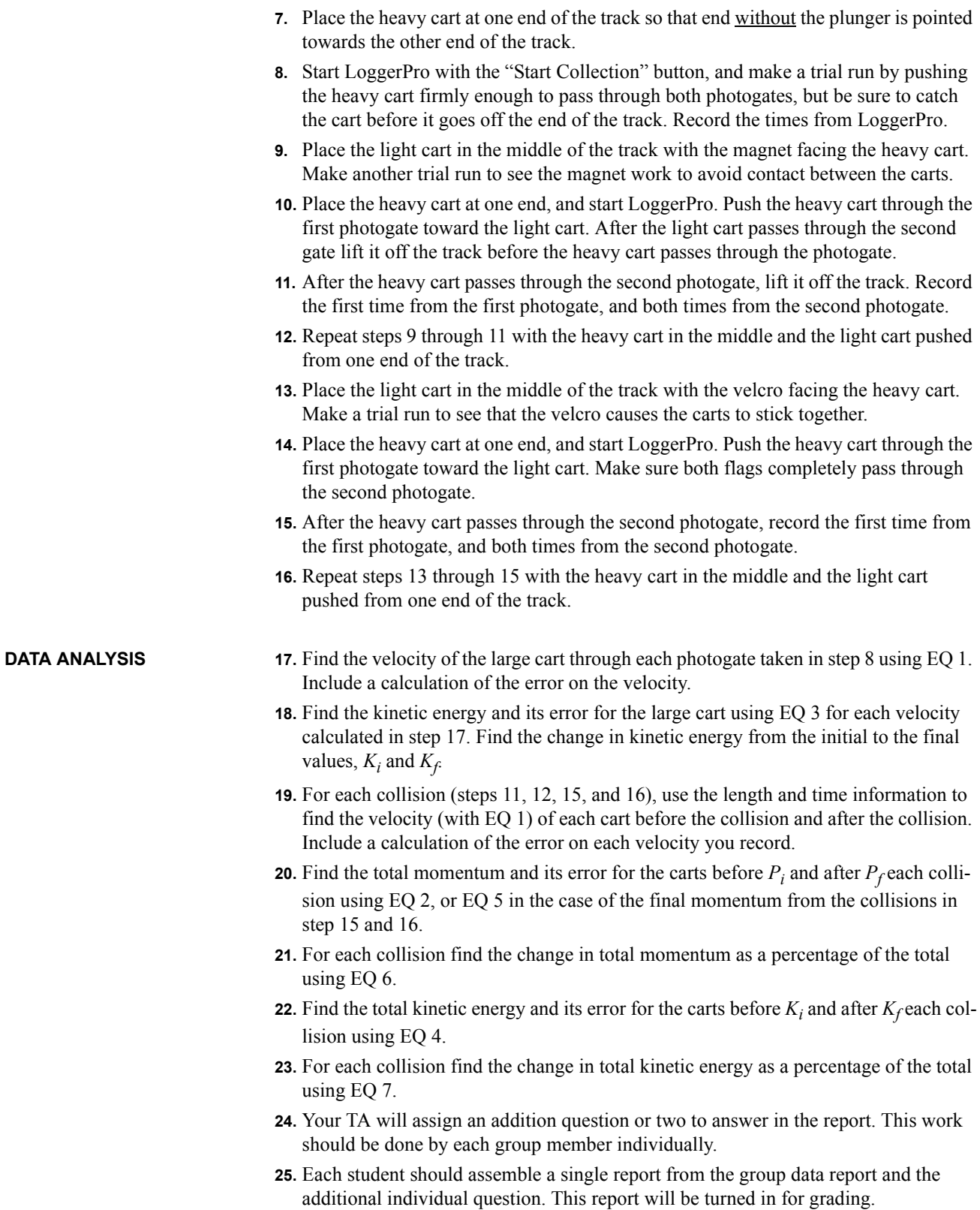